# **NAFA SSL VPN User Guide**

# List of applications for access outside campus

Staff can access the following applications outside campus using their personal computers or office notebook.

### Internet access (Do not need NAFA SSL VPN)

| Email: Outlook Web Access (OWA)       | https://outlook.office365.com                |
|---------------------------------------|----------------------------------------------|
| Office365 Services (Teams, One Drive) | https://office.com/                          |
| Adobe Creative Cloud                  | https://www.adobe.com/sea/creativecloud.html |
| iLearn – Canvas                       | https://ilearn.nafa.edu.sg/                  |
| Online Attendance Marking             | https://online.nafa.edu.sg/oam/login.aspx    |
| Human Resource Integrated Solutions   | https://unit4hrms.com/NFA/web                |
| (HRIS)                                |                                              |
| Resource Booking System (RBS)         | https://rbs.nafa.edu.sg/                     |
| Avoid Verbal Order                    | https://avo.nafa.edu.sg/                     |
| Evaluation and Survey (EAS)           | http://easv3admin.nafa.edu.sg/Login.aspx     |
| Events Management System (EVMS)       | http://events.nafa.edu.sg/                   |

### **Requires NAFA SSL VPN**

| Staffnet                                             |  |
|------------------------------------------------------|--|
| Industry-Based Learning Portal (IBL) Backend         |  |
| SMS                                                  |  |
| OASIS e-Portal                                       |  |
| Finance Account Receivables (FAR)                    |  |
| Requisition Management System (RMS)                  |  |
| Student Course Information Management System (SCIMS) |  |
| NEXUS – Contact Data System                          |  |
| Asset-Inventory Management System (AIMS)             |  |
| Library Vibrant                                      |  |
| Network Shared Folders                               |  |

#### How to access NAFA SSL VPN?

- 1. Go to <a href="https://sentry.nafa.edu.sg/">https://sentry.nafa.edu.sg/</a>
- 2. Enter your NAFA userid and password, click "LOGIN"

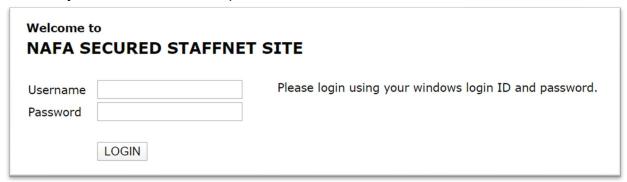

3. Click on the links to access Staffnet and applications.

Note: Shortcut links will be different for admin/acad users.

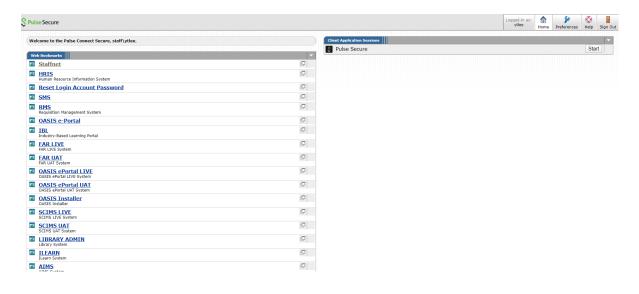